- 1) Start Mac Mail
- 2) Click the Mail menu, then preferences, accounts
- 3) Click the  $+$  sign on the lower left to add a new account.
- 4) Choose type "OTHER"
- 5)

Refer to the screen shots below to complete the setup

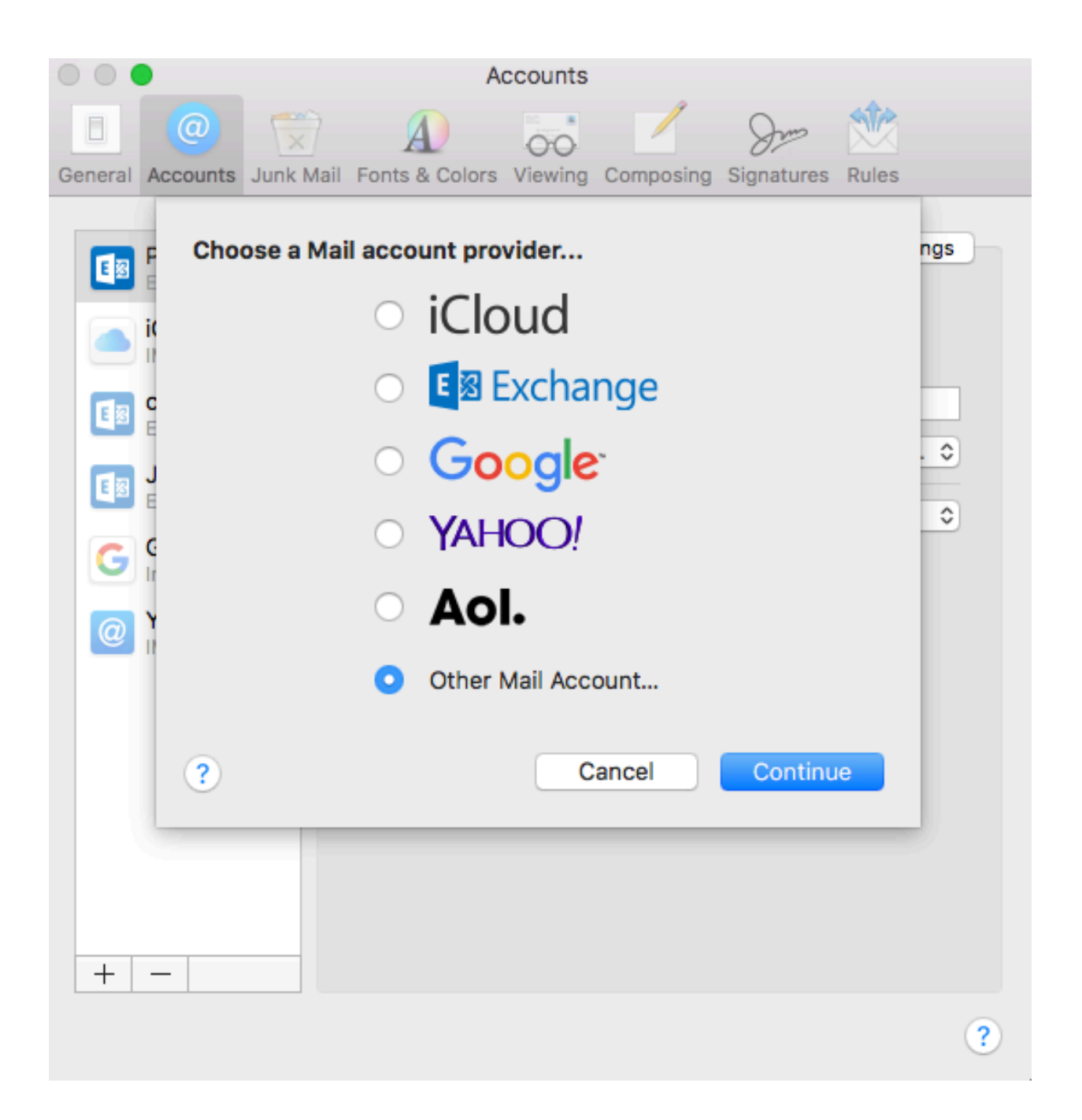

Mac mail will try and fail to auto-configure your account.

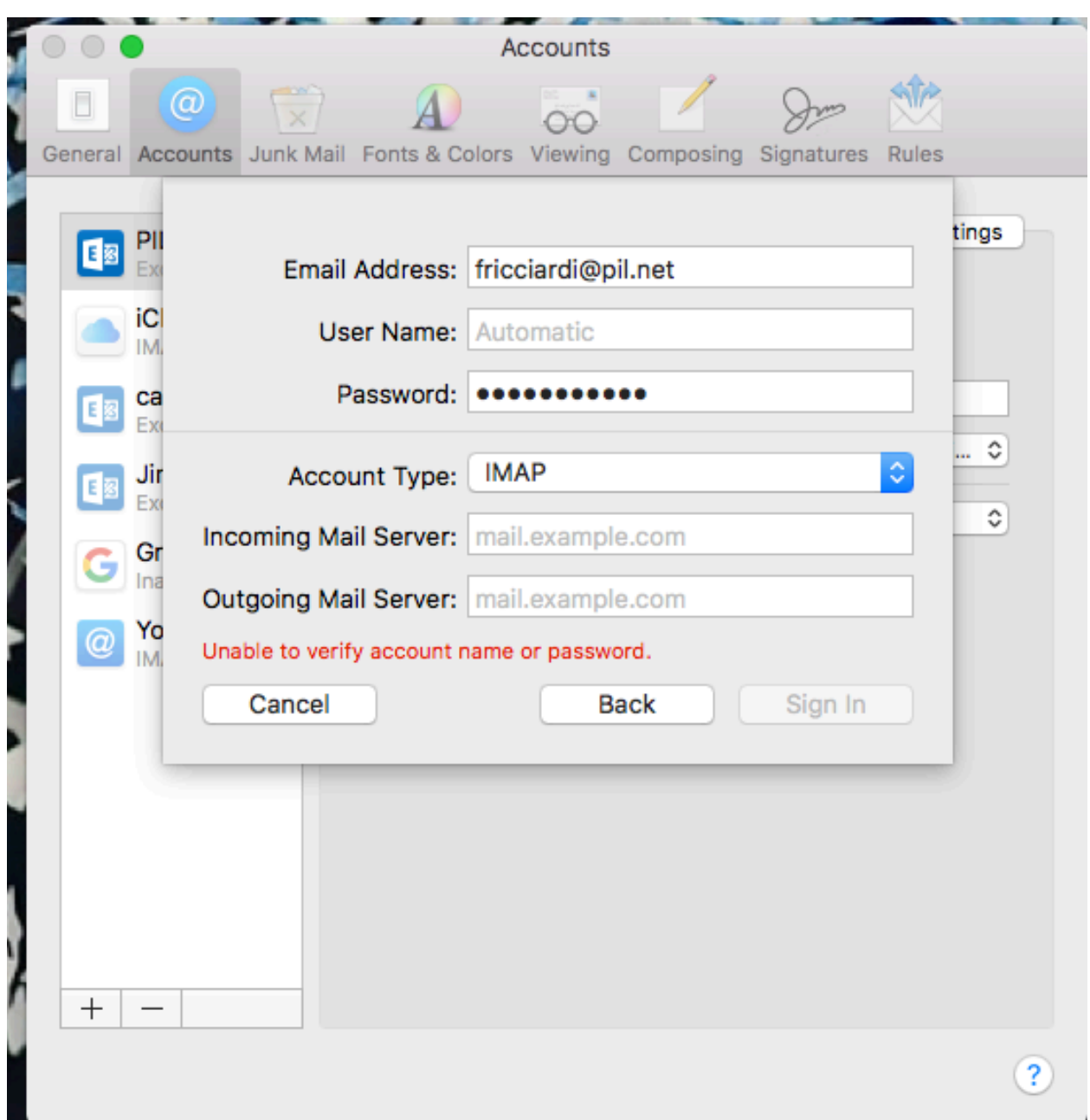

Manually enter your username (full email address) password and server names as newmail.pil.net.

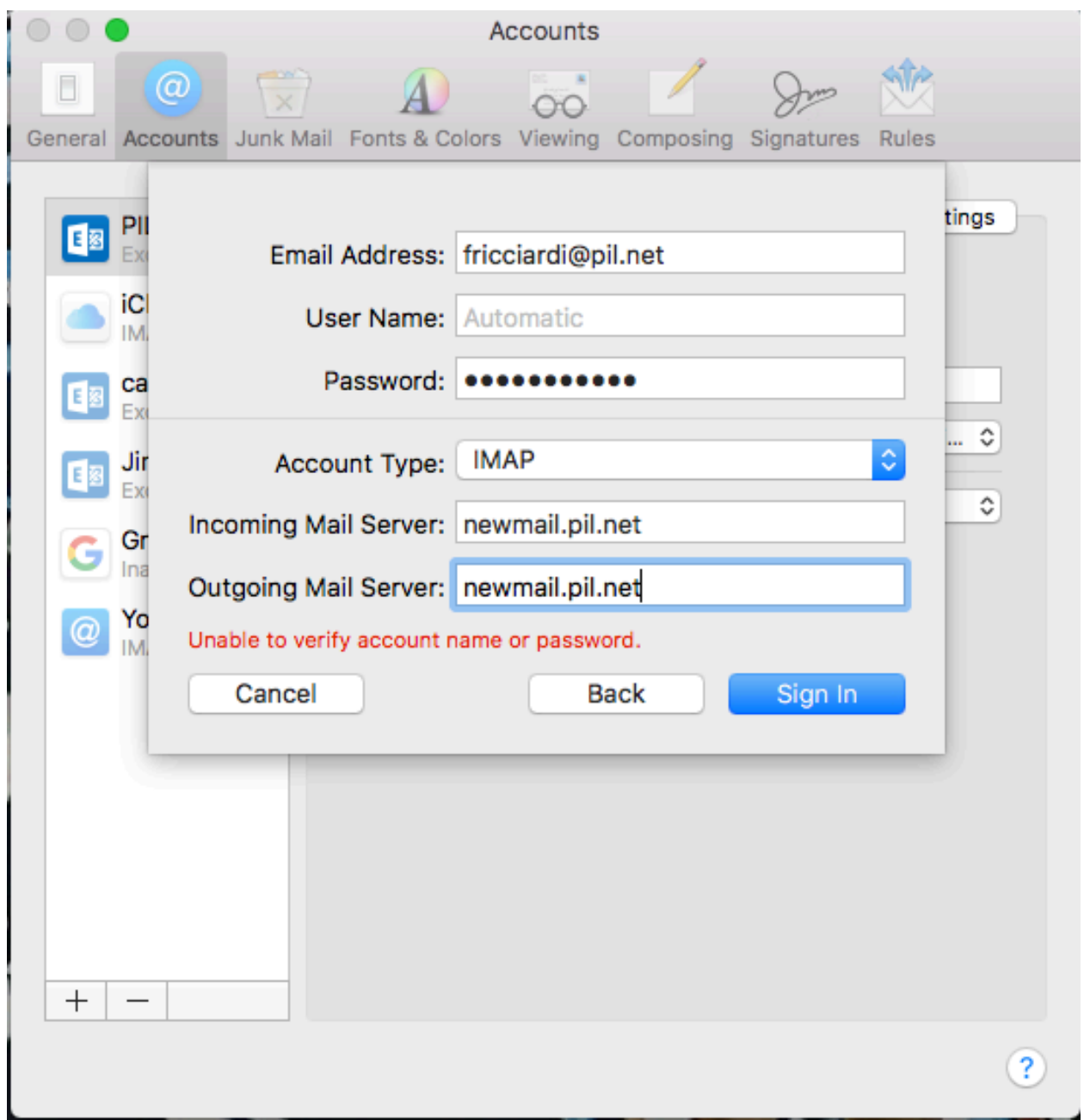

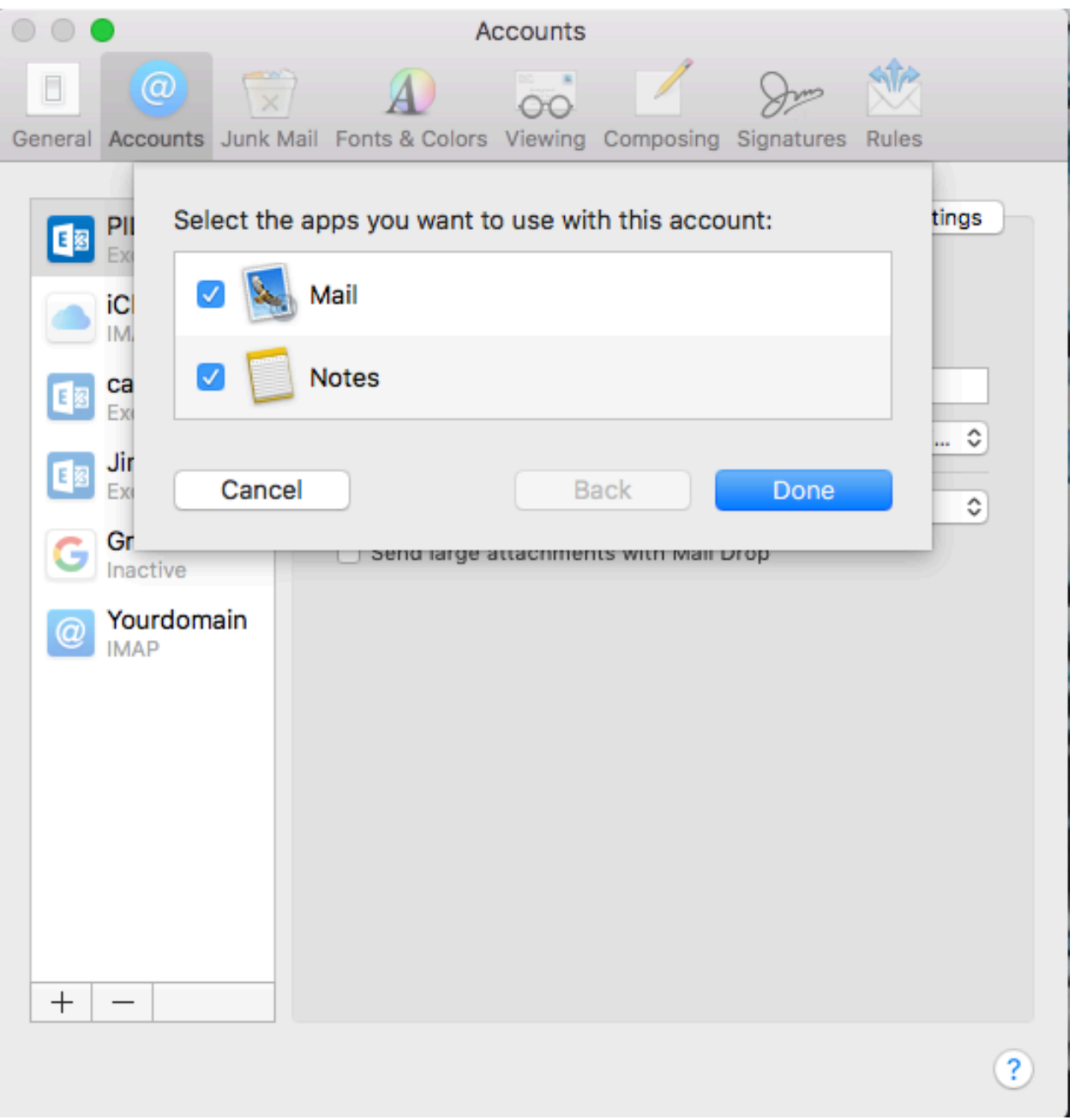

Be sure to UN-CHECK "Automatically Manage server connection settings" for BOTH INCOMING and OUTGOING servers

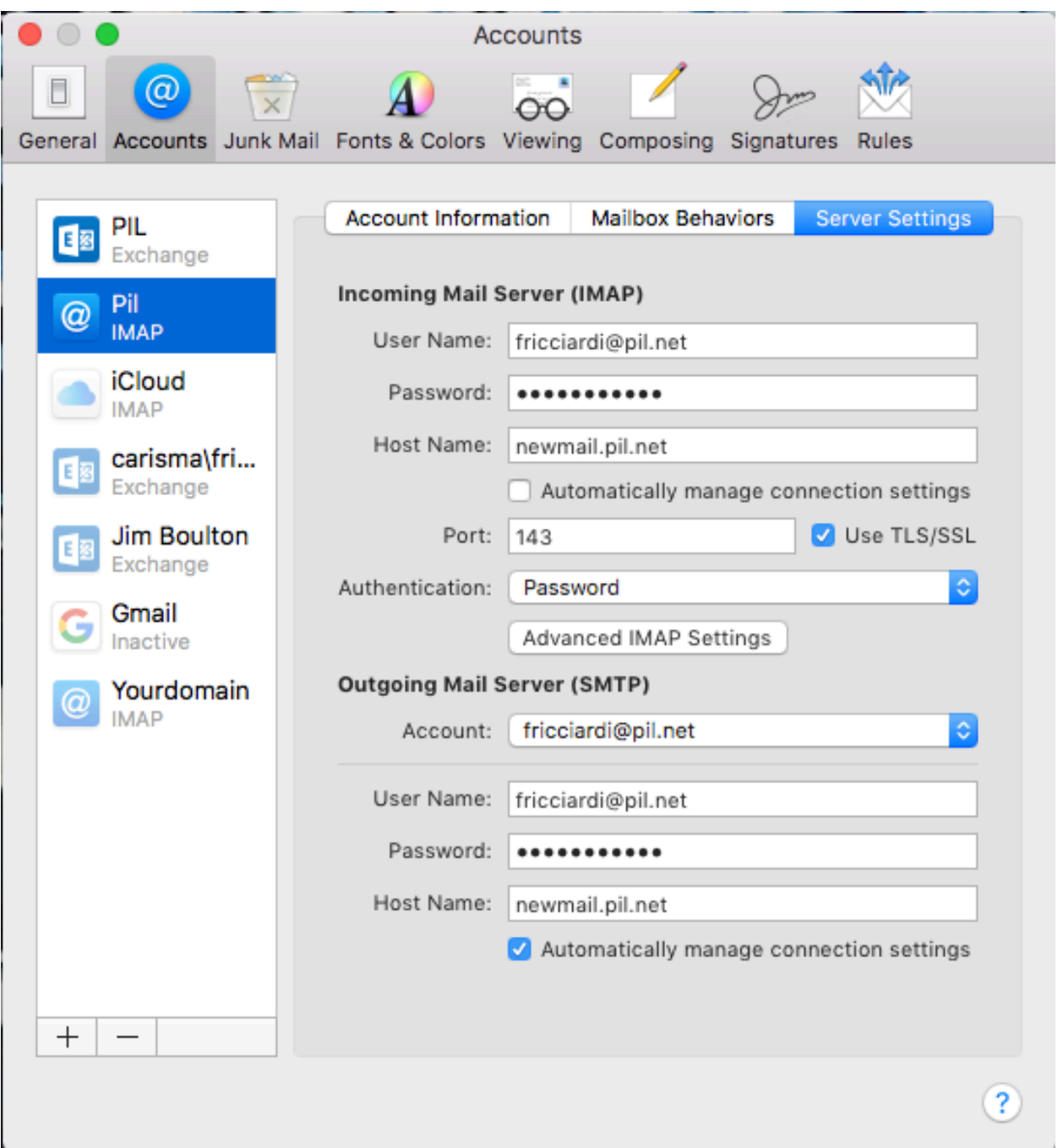

Make sure port number for outbound mail is 587

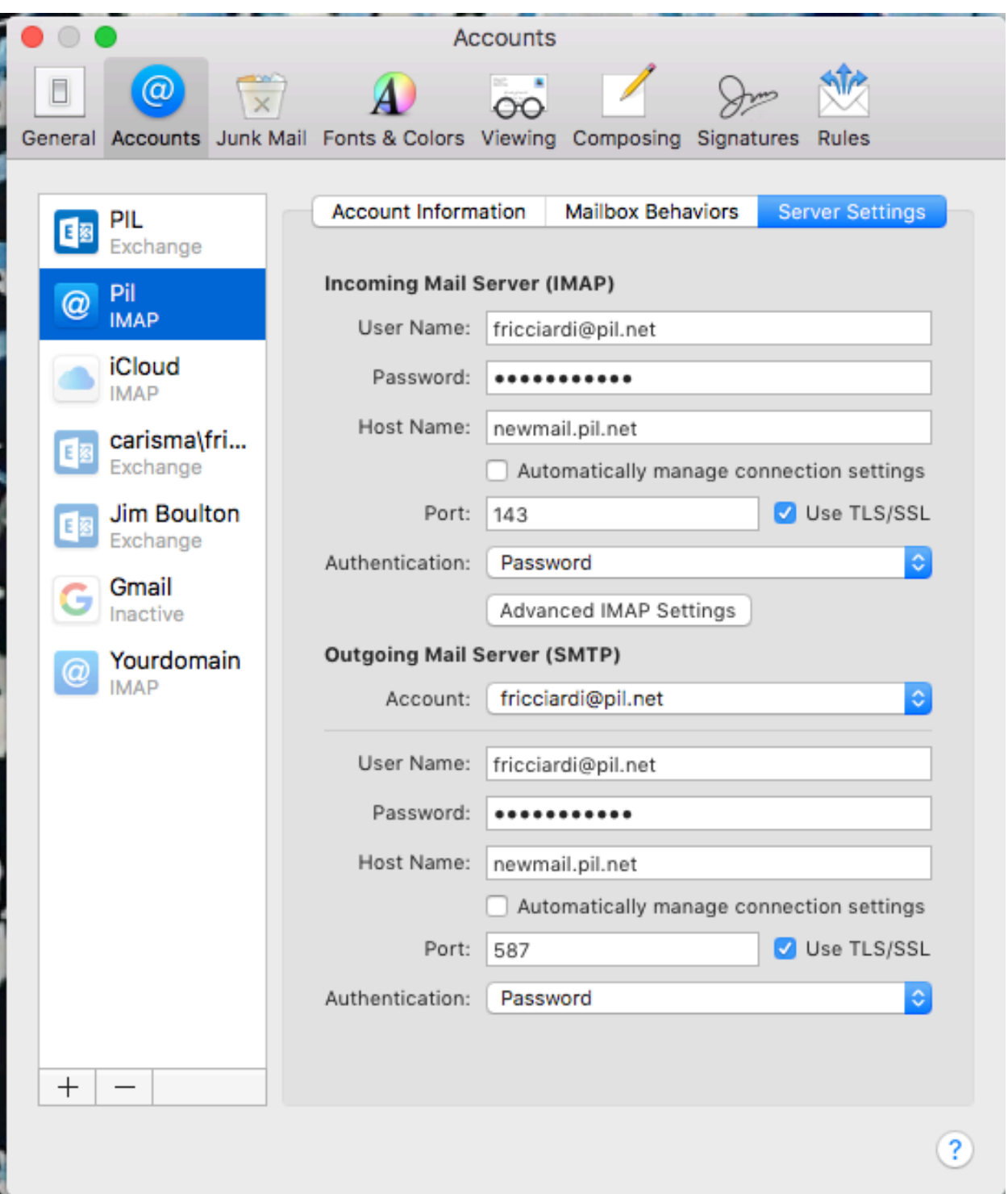